## **Davinci Resolve - Surround Sound Audio Import and Export**

See this wiki below for projects that have EXISTING TIMELINES in resolve and you just want to add your surround mix and export

[Davinci Resolve - How to Import Surround Sound Mix and Export Surround File](https://wikis.utexas.edu/display/comm/Davinci+Resolve+-+How+to+Import+Surround+Sound+Mix+and+Export+Surround+File)

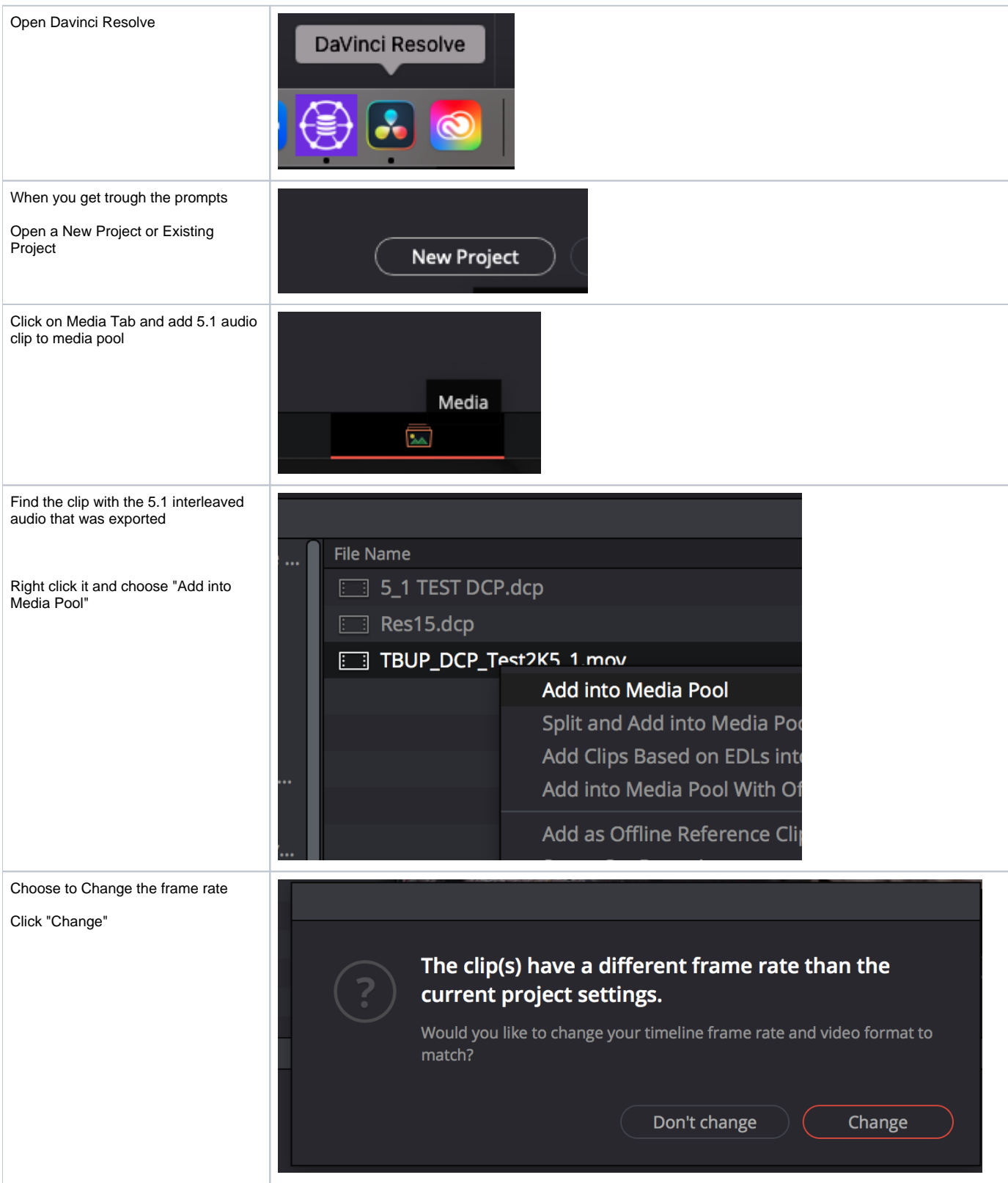

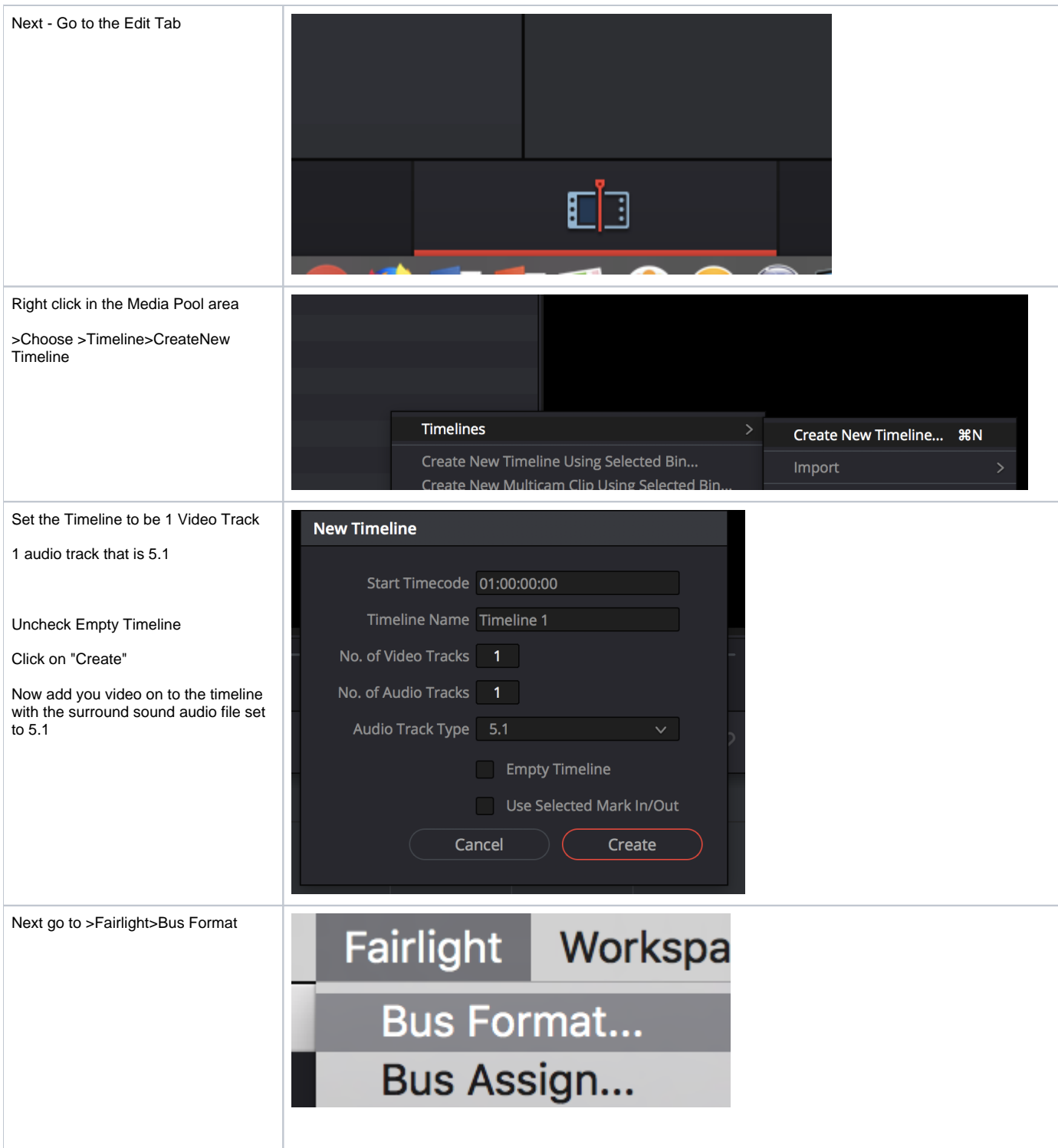

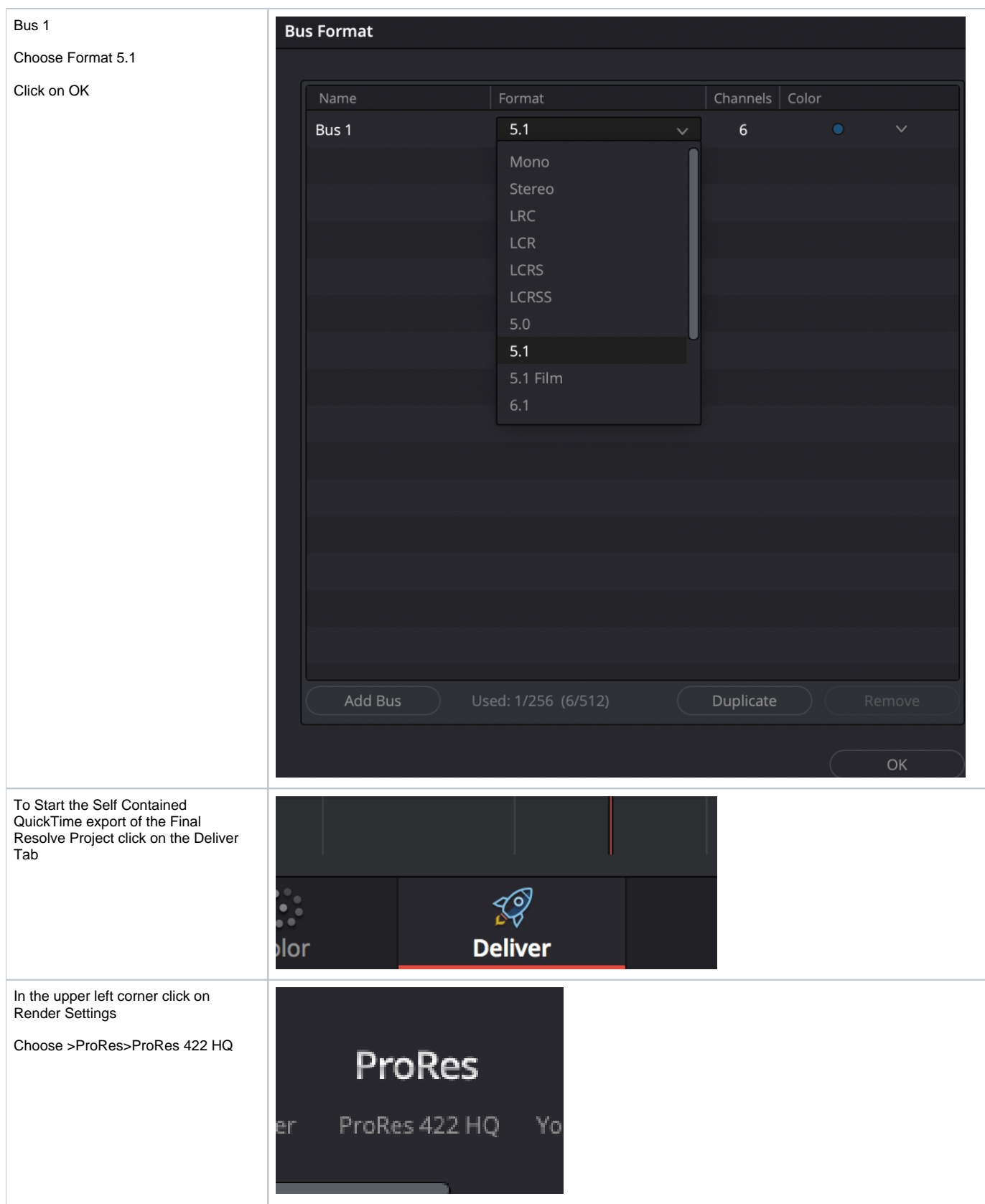

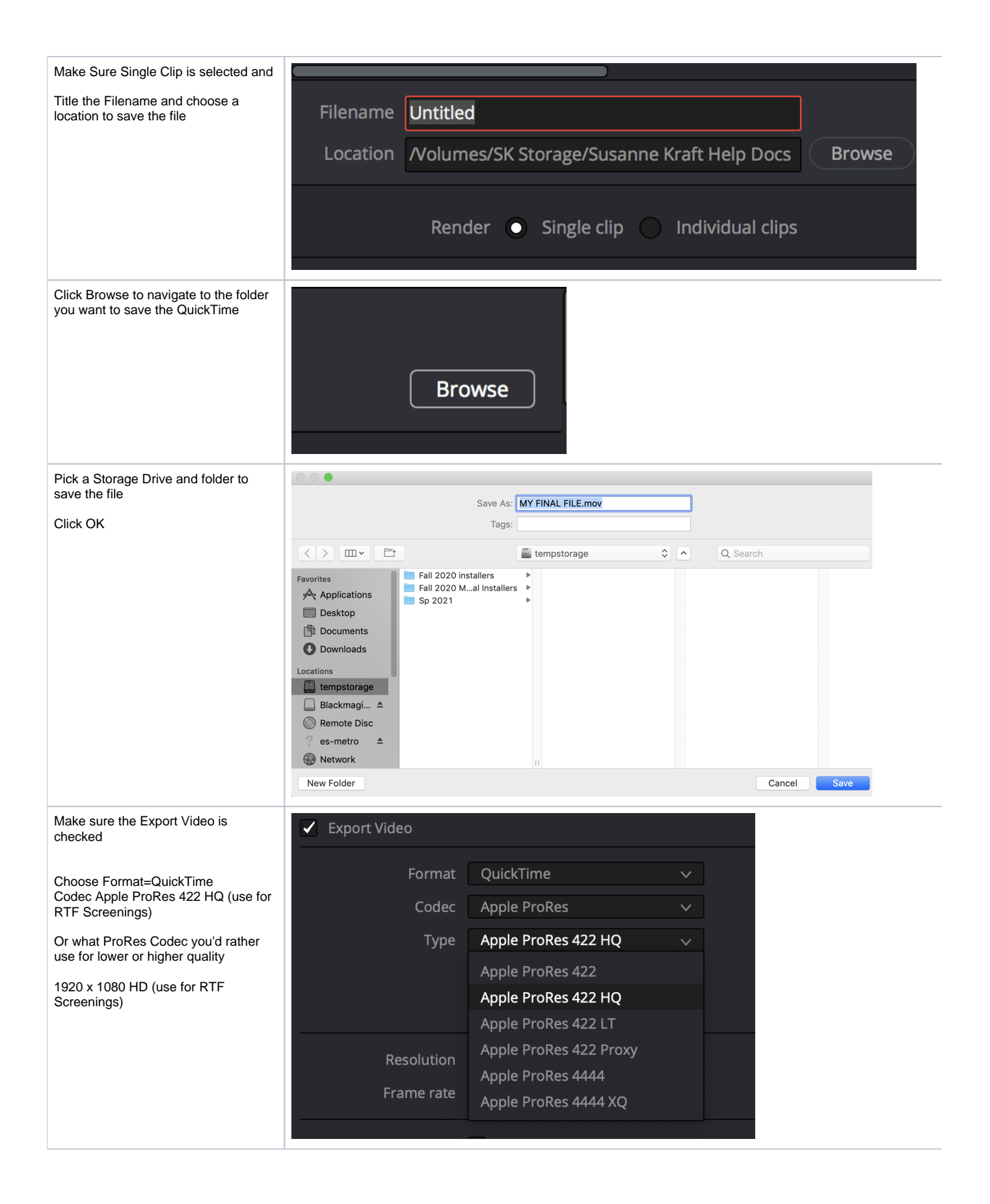

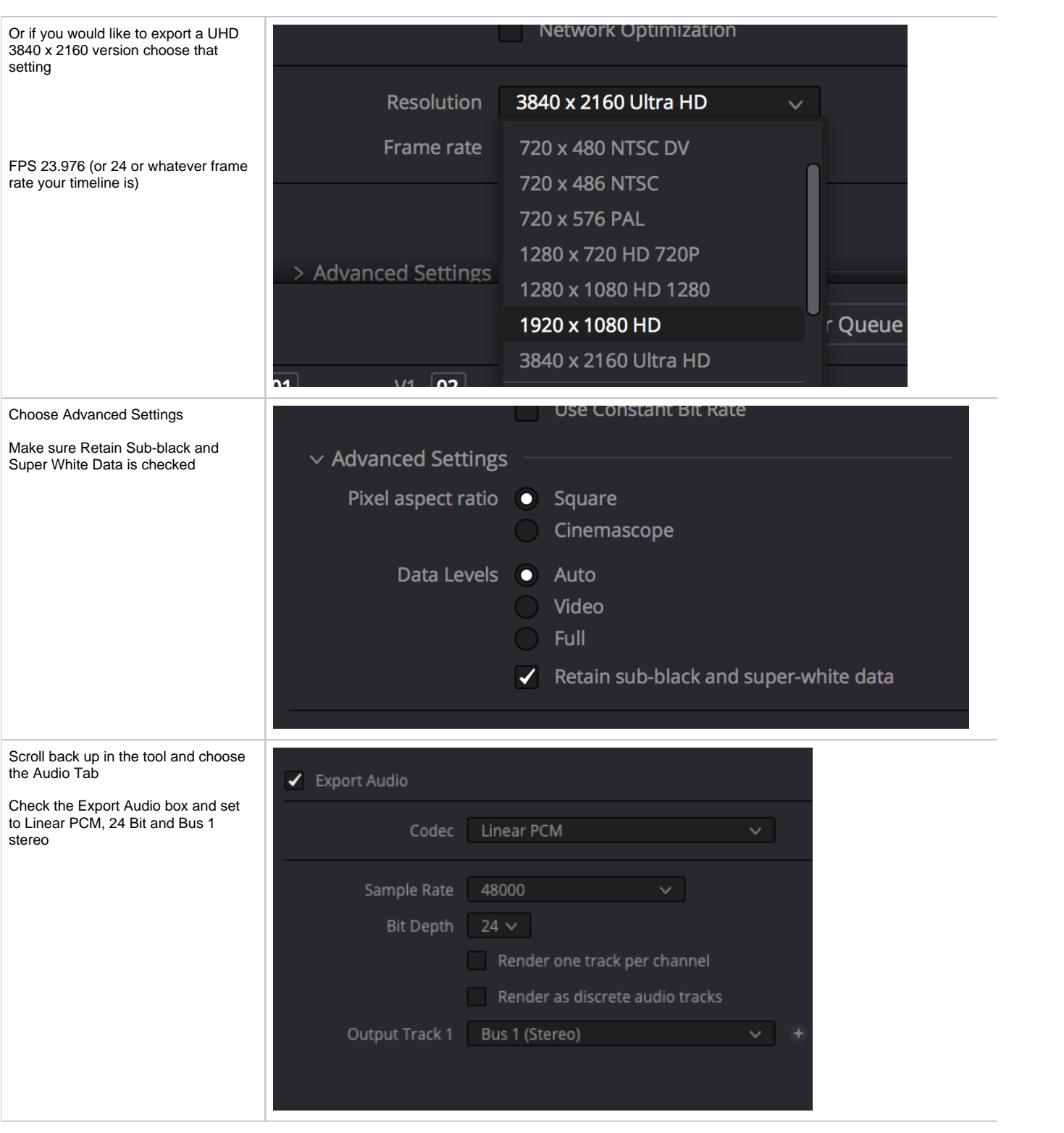

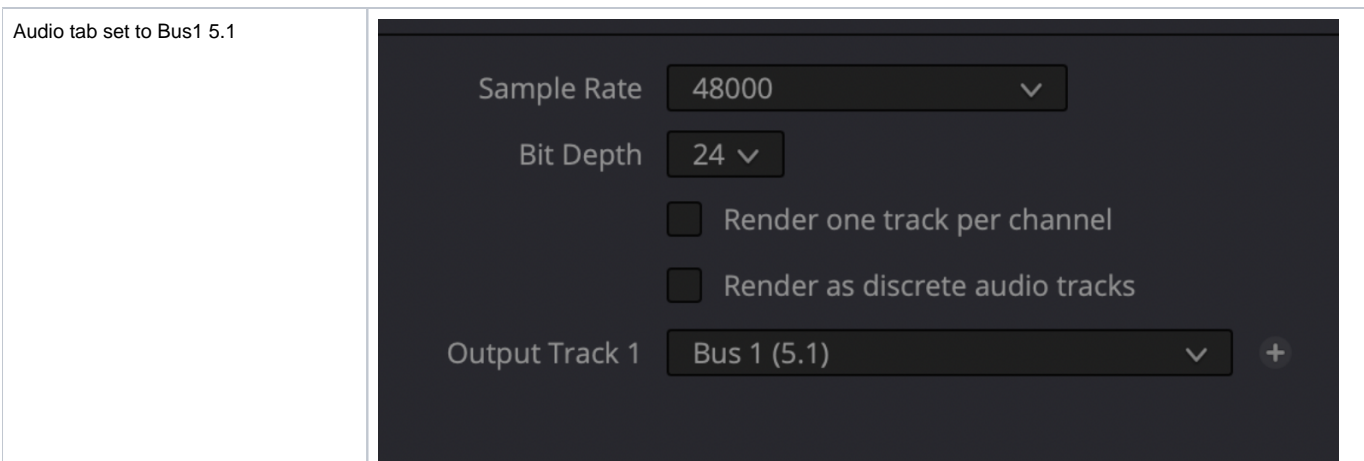

## Finally, if you are trying to **playout via VLC OR ARE ADDING CAPTIONS** you timeline **Start Timecode** setting to start playback at 0 hour.

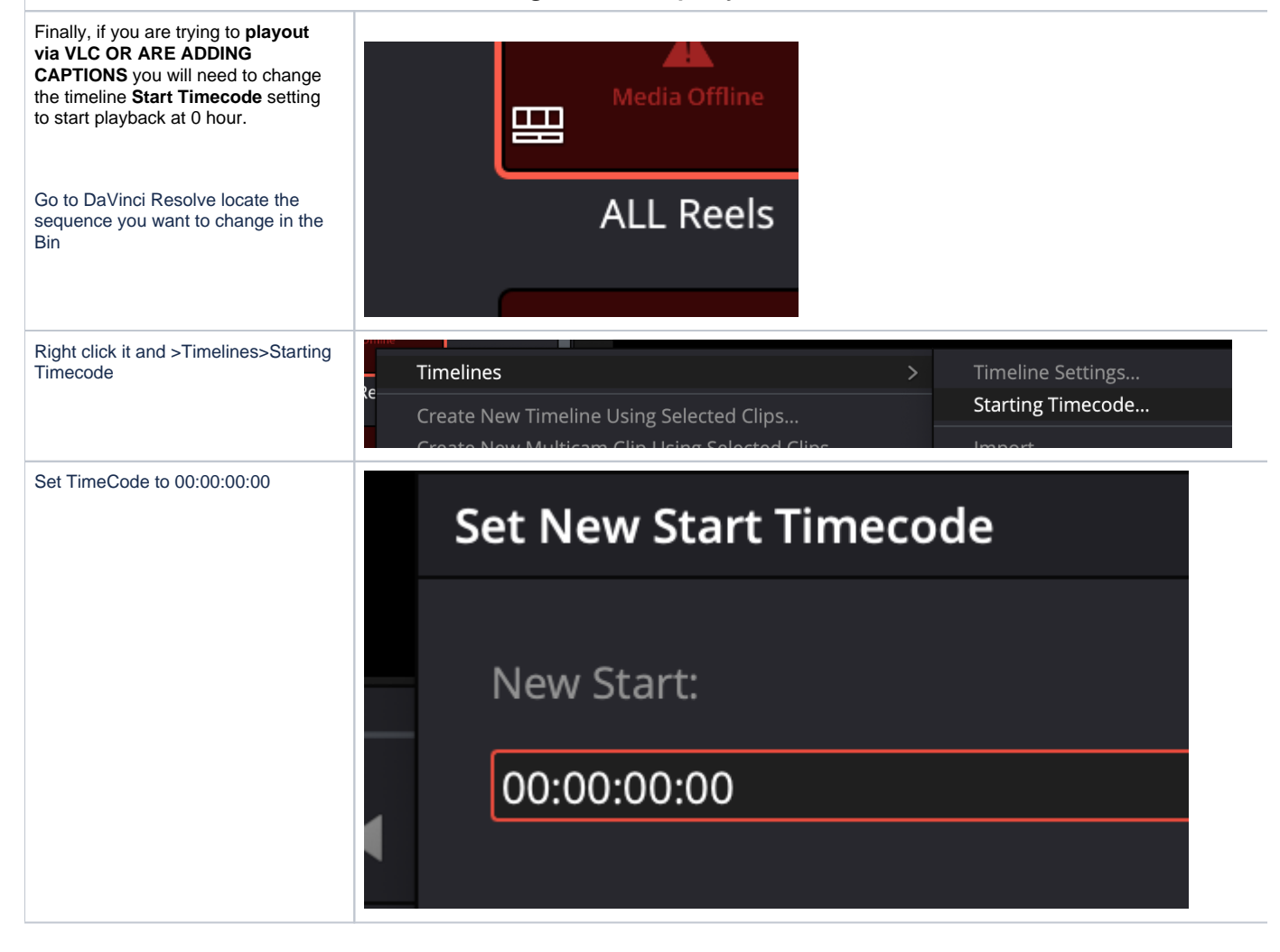

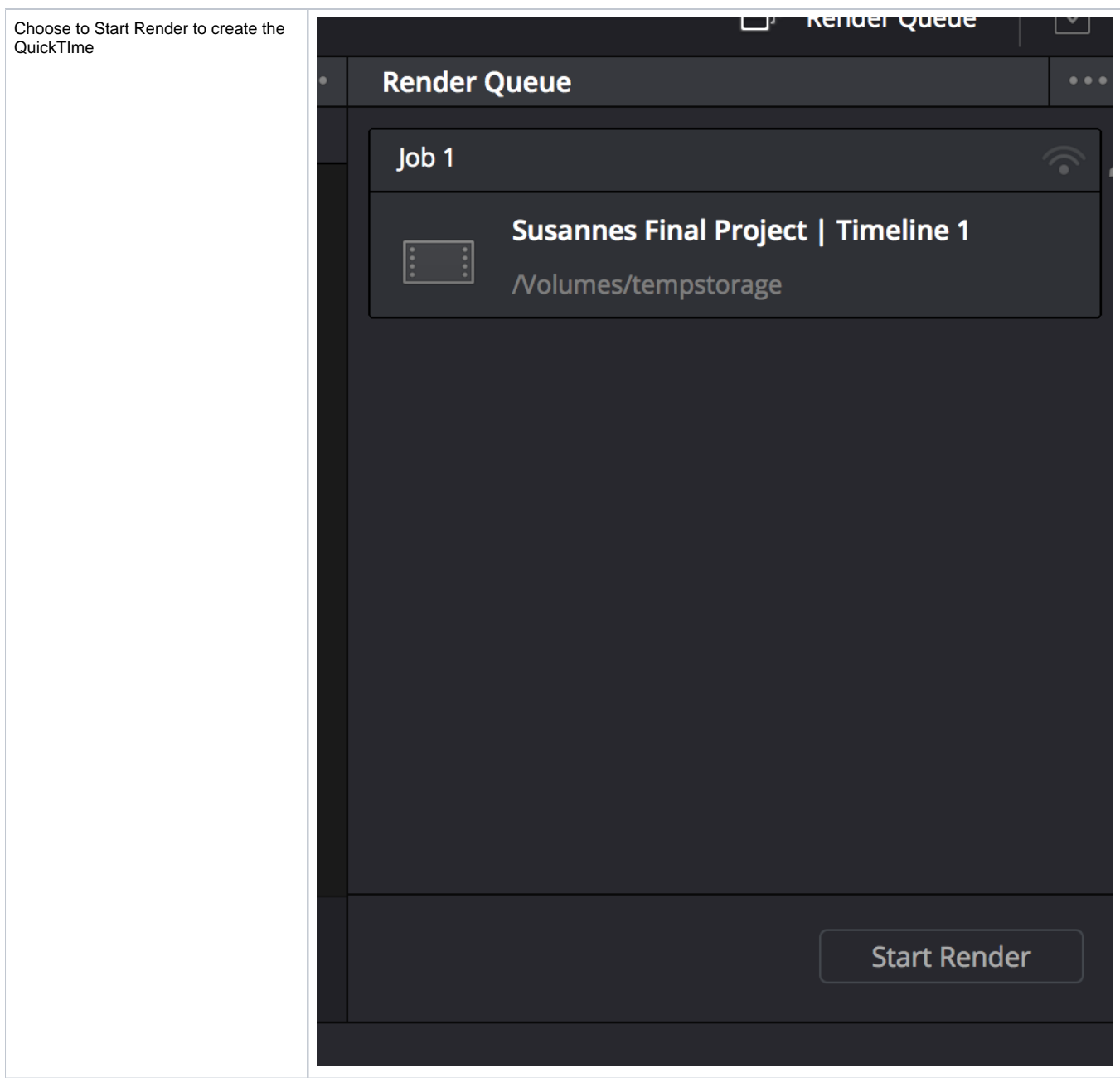

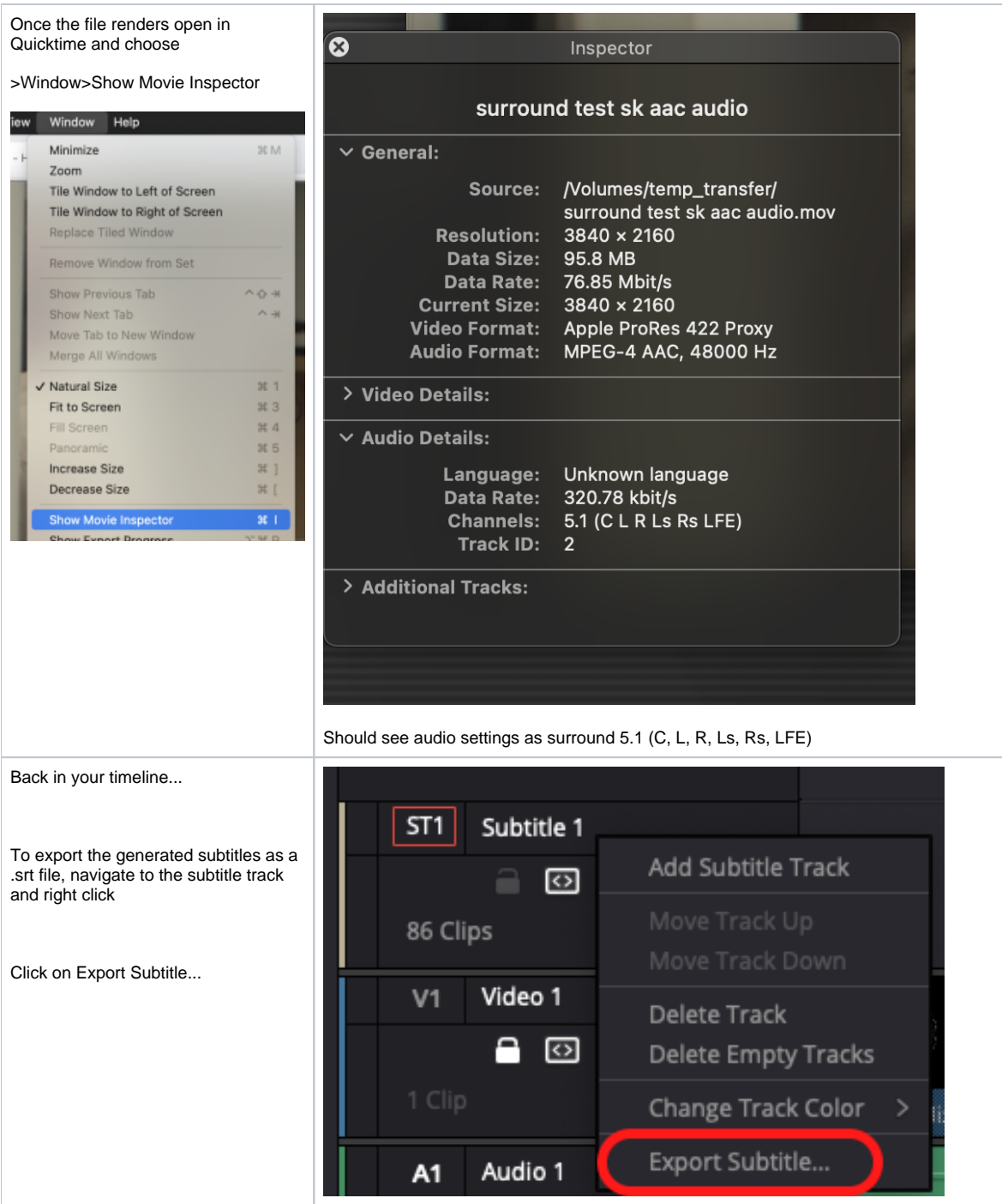

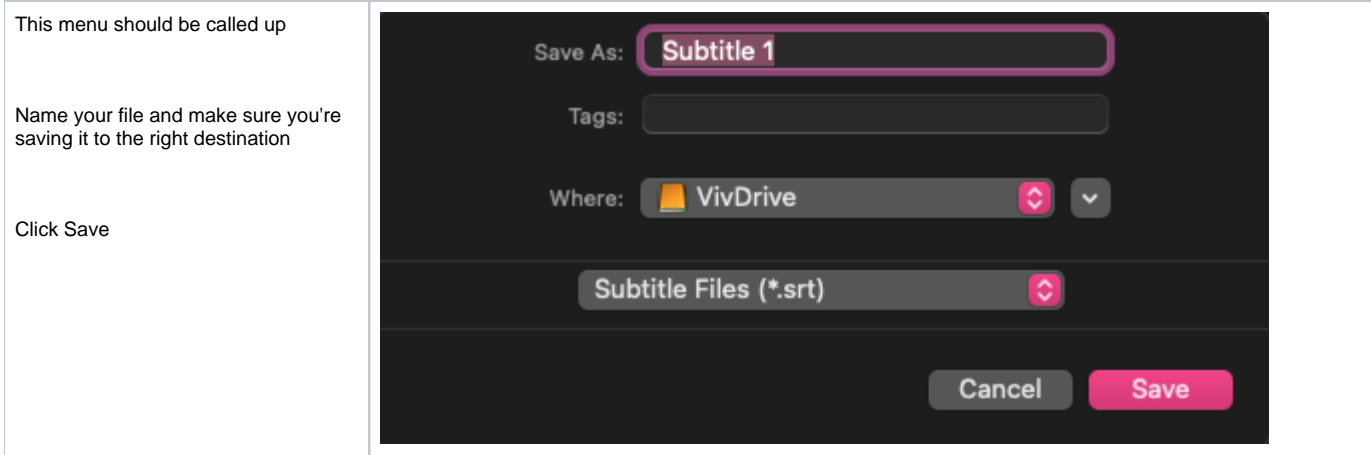